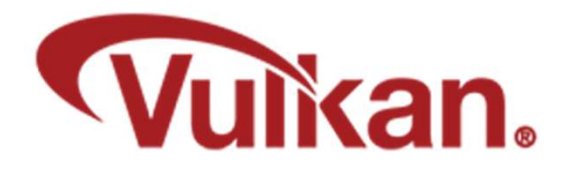

GLM

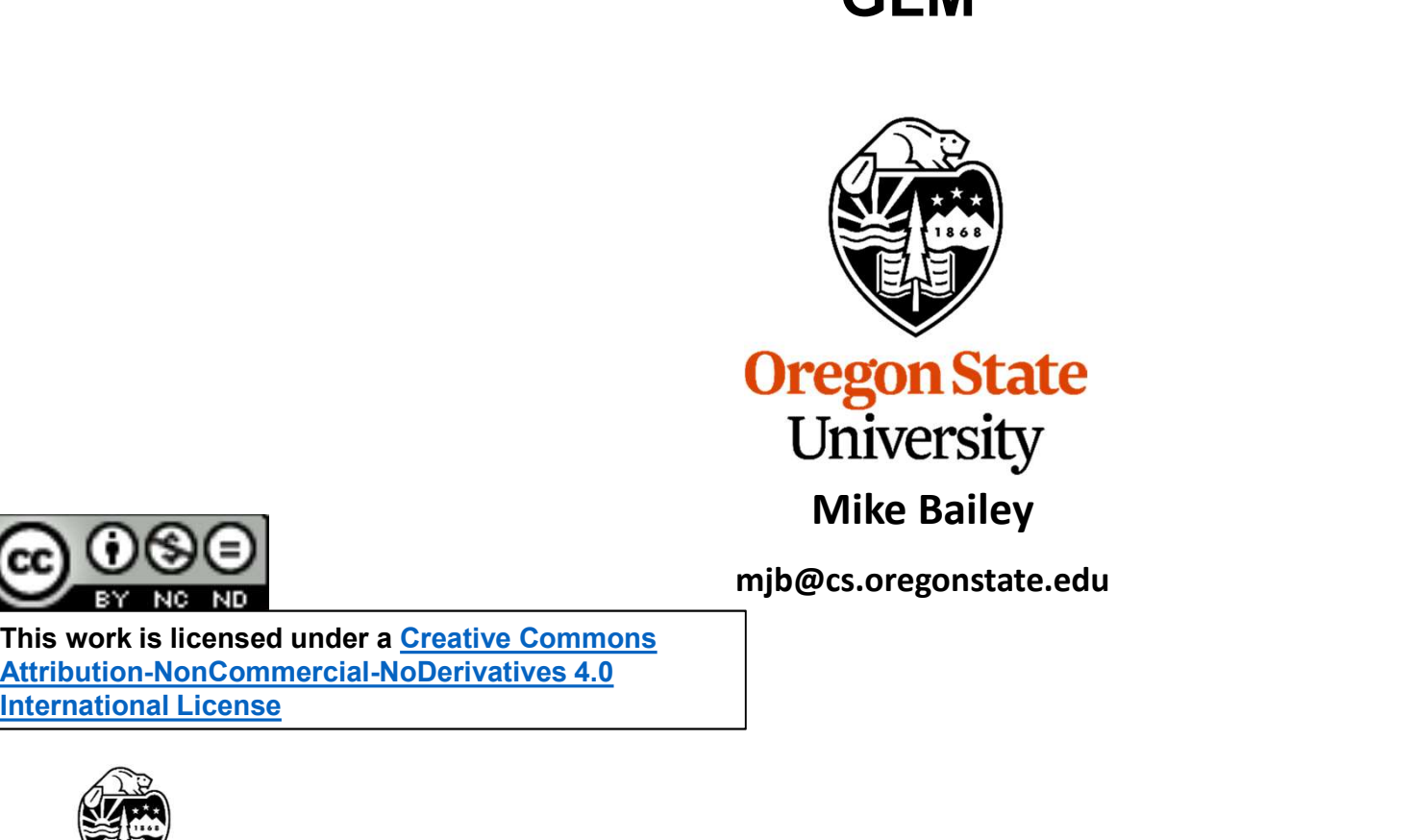

mjb@cs.oregonstate.edu

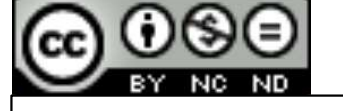

This work is licensed under a Creative Commons International License

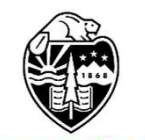

**Oregon State** University<br>Computer Graphics 1

## What is GLM? 2

GLM is a set of C++ classes and functions to fill in the programming gaps in writing the basic vector and matrix mathematics for OpenGL applications. However, even though it was written for OpenGL, it works fine with Vulkan. What is GLM?<br>
Set of C++ classes and functions to fill in the programming gaps in writing the basic<br>
d matrix mathematics for OpenGL applications. However, even though it was written<br>
GL, it works fine with Vulkan.<br>
Even t

\*.hpp header files so that it gets compiled in with your source code.

# You can find it at: http://glm.g-truc.net/0.9.8.5/

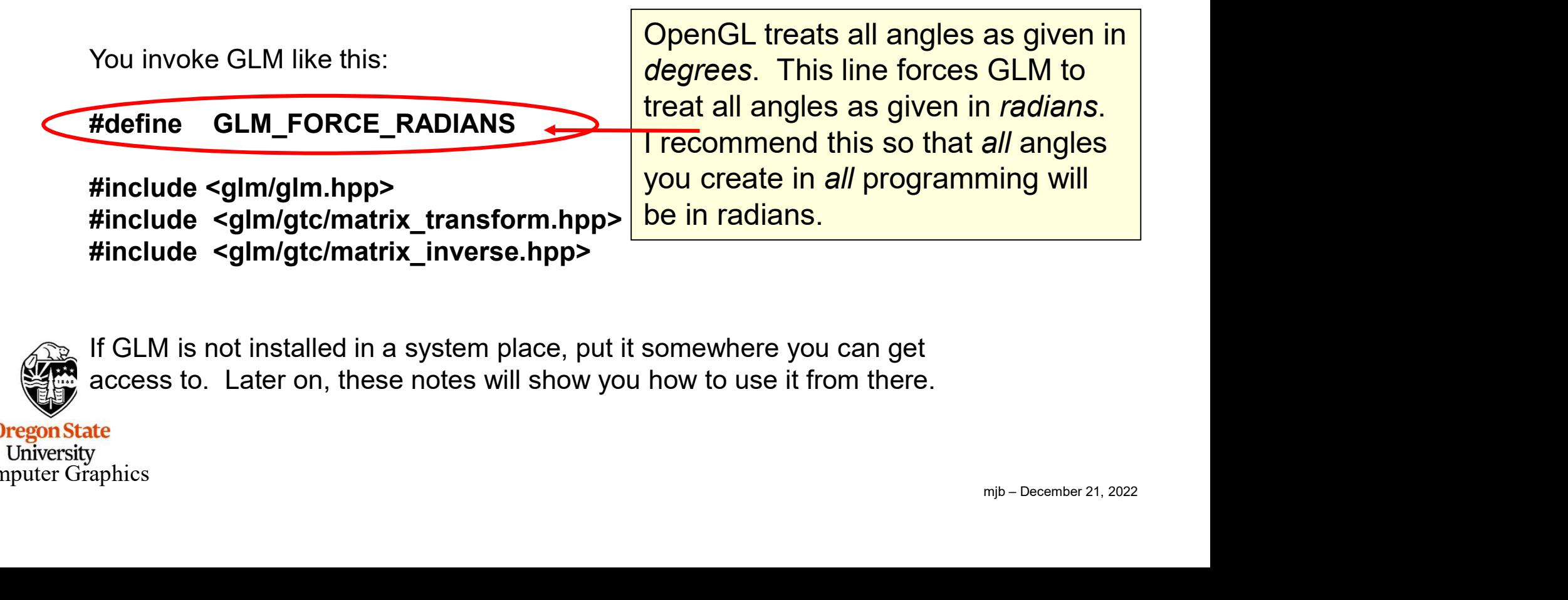

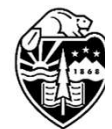

If GLM is not installed in a system place, put it somewhere you can get access to. Later on, these notes will show you how to use it from there.

**Oregon State** University Computer Graphics

## Why are we even talking about this? 3

All of the things that we have talked about being  $deprected$  in OpenGL are really

Why are we even talking about this?<br>
All of the things that we have talked about being *deprecated* in OpenGL are *really*<br> **deprecated** in Vulkan -- built-in pipeline transformations, begin-end, fixed-function, etc. So, where you might have said in OpenGL:

```
,y,z}<br>r]*{x,y,z}<br>r]*[s]*{x,y,z}<br>etails ...<br>mjb – December 21, 2022
glMatrixMode( GL_MODELVIEW );
glLoadIdentity( );
gluLookAt( 0., 0., 3., 0., 0., 0., 0., 1., 0. );
glRotatef( (GLfloat)Yrot, 0., 1., 0. );
glRotatef( (GLfloat)Xrot, 1., 0., 0. );
glScalef( (GLfloat)Scale, (GLfloat)Scale, (GLfloat)Scale );
you would now say:
All of the things that we have talked about being deprecated in OpenGL are really<br>
deprecated in Vulkan -- built-in pipeline transformations, begin-end, fixed-function, e<br>
where you might have said in OpenGL:<br>
glMatr
glm::vec3 eye(0.,0.,3.);
glm::vec3 look(0.,0.,0.);
glm::vec3 up(0.,1.,0.);
glMatrixMode( GL_MODELVIEW );<br>glLoadIdentity( );<br>glLoadIdentity( );<br>glRotatef( (GLfloat)Yrot, 0,, 1,, 0, 0;<br>glRotatef( (GLfloat)Xrot, 1,, 0, 0, 0;<br>glScalef( (GLfloat)Scale, (GLfloat)Scale, (GLfloat)Scale );<br>glm::wec3 eye(0
glMatrixMode( GL_MODELVIEW );<br>glubaoklentity();<br>glubaokAt( 0, 0, 3, 0, 0, 0, 0, 0, 0, 1, 0, );<br>glRotatef( (GLfloat)Xrot, 1, 0, 0, );<br>glRotatef( (GLfloat)Scale, (GLfloat)Scale, (GLfloat)Scale );<br>you would now say:<br>glm::wec3
glLoadldentity();<br>glRotatef( (G.Lfloat)Yrot, 0., 1, 0.);<br>glRotatef( (GLfloat)Xrot, 1, 0., 0.);<br>glRotatef( (GLfloat)Xrot, 1, 0., 0.);<br>glm::mat4 modelview = glm::mat4( 1.); // identity<br>glm::vec3 eye(0.,0,3,);<br>glm::vec3 eye(0
gluLookAt( 0, 0, 3, 0, 0, 0, 0, 0, 1, 0, );<br>glRotatef( (GLIfloat)Yrot, 1, 1, 0, 0);<br>glScalef( (GLIfloat)Scale, (GLIfloat)Scale, (GLIfloat)Scale);<br>glm::wec3 eye(0, 0,3);<br>glm::vec3 (vec3(0,0,3);<br>glm::vec3 (vec3(0,0,3);<br>glm::
```
This is exactly the same concept as OpenGL, but a different expression of it. Read on for details …

University Computer Graphics

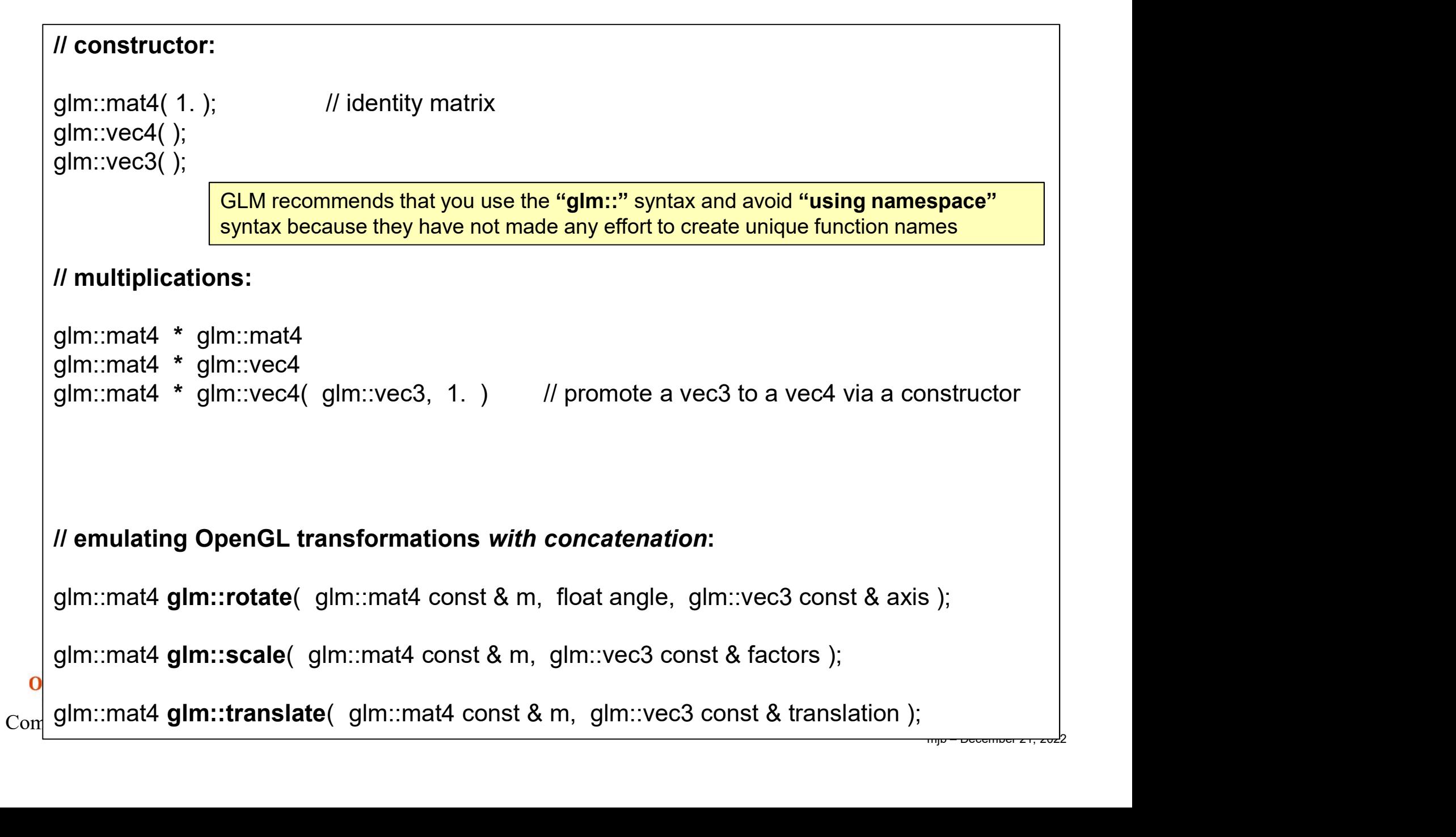

#### // viewing volume (assign, not concatenate):

glm::mat4 glm::ortho( float left, float right, float bottom, float top, float near, float far ); glm::mat4 glm::ortho( float left, float right, float bottom, float top );

glm::mat4 glm::frustum( float left, float right, float bottom, float top, float near, float far ); glm::mat4 glm::perspective( float fovy, float aspect, float near, float far); Wire the Multimum (assign, not concatenate):<br>glm::mat4 glm::ortho( float left, float right, float bottom, float top, float near, float far );<br>glm::mat4 glm::frustum( float left, float right, float bottom, float top );<br>glm:

// viewing (assign, not concatenate):

onst & up );<br>mjb – December 21, 2022<br>mjb – December 21, 2022

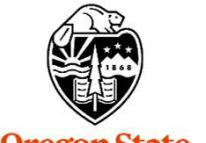

**Oregon State** University Computer Graphics

### Installing GLM into your own space 6

I like to just put the whole thing under my Visual Studio project folder so I can zip up a complete project and give it to someone else.

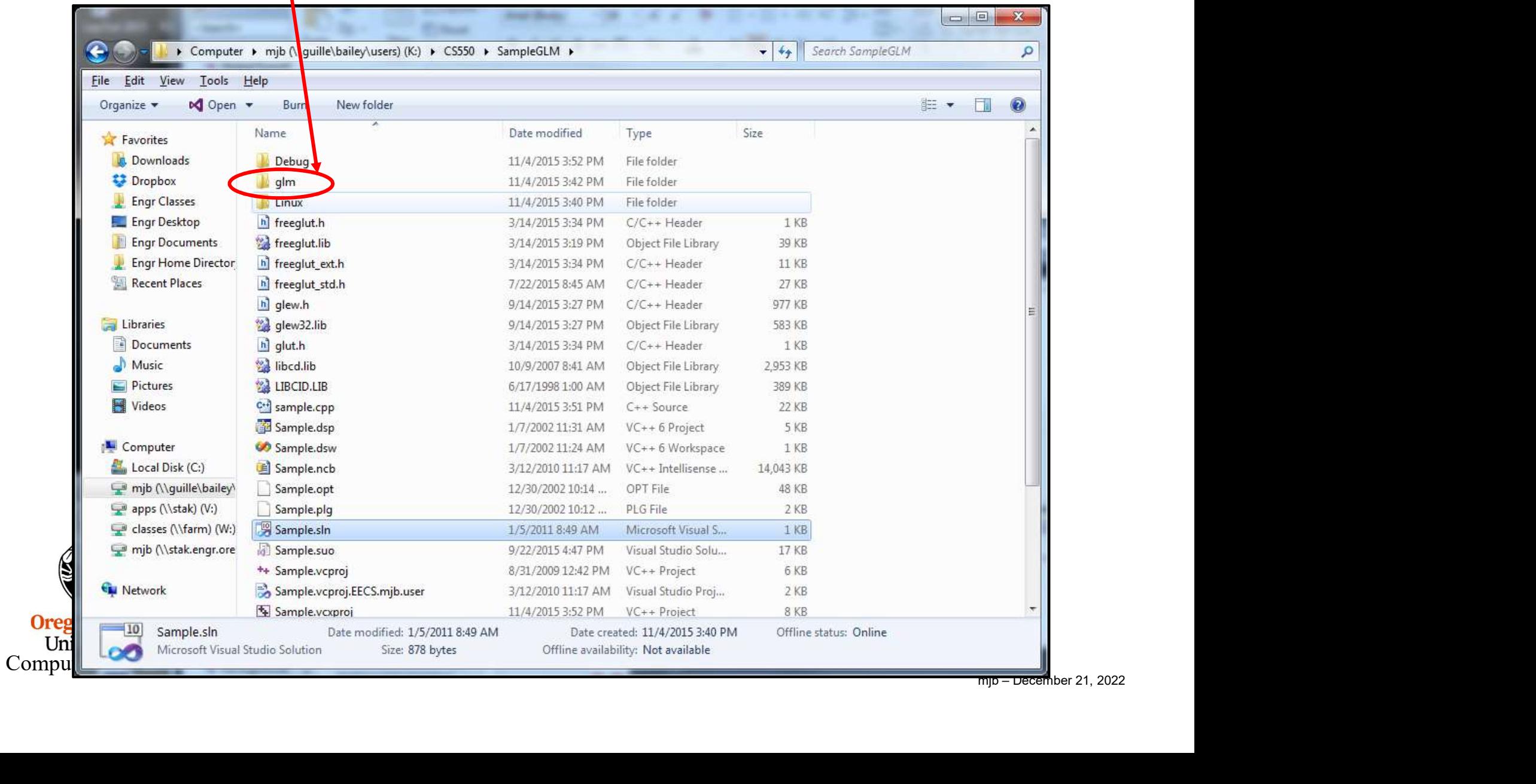

## Here's what that GLM folder looks like 7 7

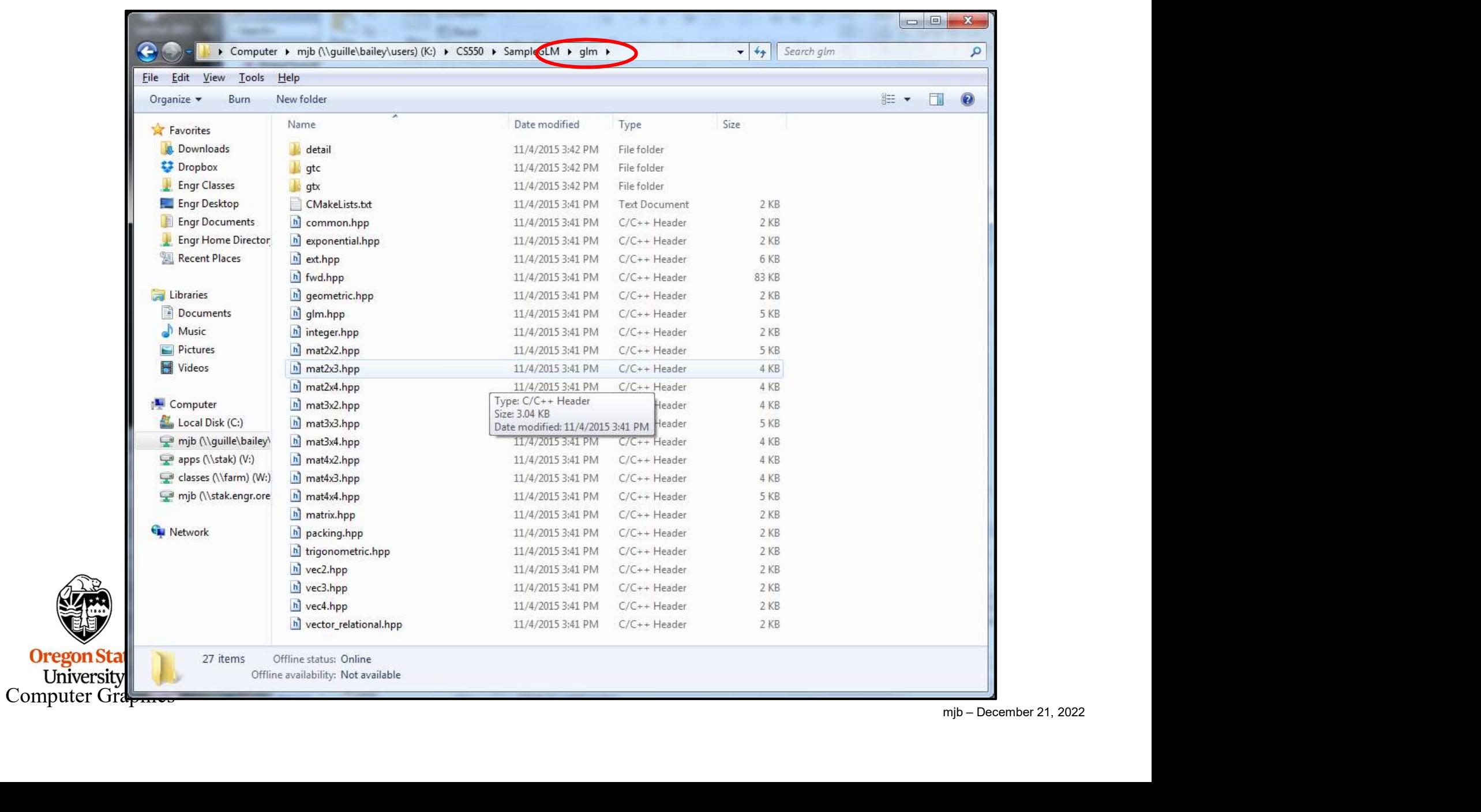

### Telling Visual Studio about where the GLM folder is  $8<sup>8</sup>$

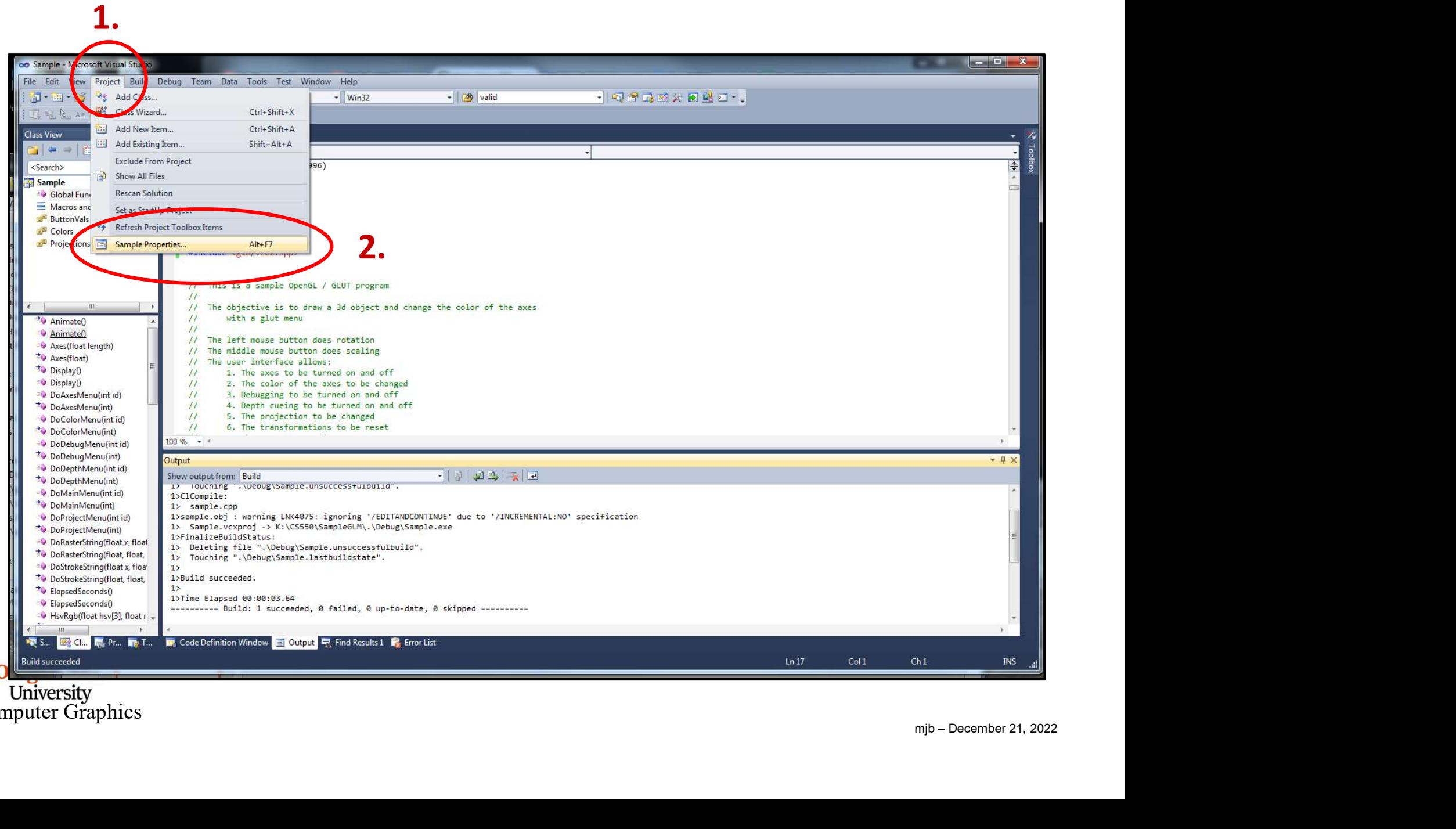

University<br>Computer Graphics

### Telling Visual Studio about where the GLM folder is

## A *period*, indicating that the project folder should also be searched when a

### #include <xxx>

is encountered. If you put it somewhere else enter that full or relative path instead.

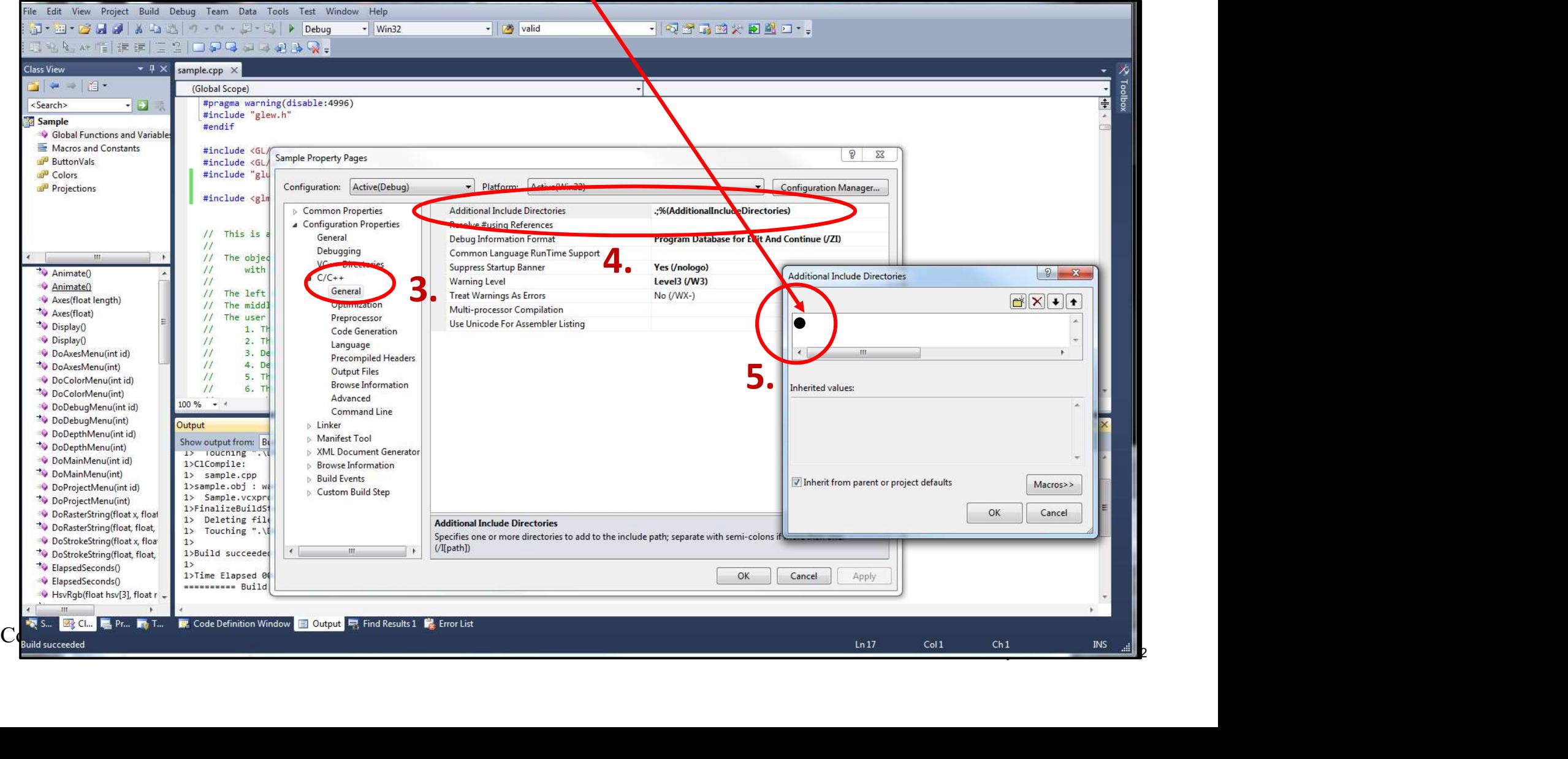

## GLM in the Vulkan sample.cpp Program 10

```
mjb – December 21, 2022
 GLM in the Vulkan sample.c<br>
if( UseMouse )<br>
if( Scale < MINSCALE )<br>
Scale = MINSCALE;<br>
Matrice.uModelMatrix = glm::mat4( 1. );<br>
Matrice.uModelMatrix = glm::mat4( 1. );<br>
Matrice uModelMatrix = glm::ratate( Matrices uModel
{
             if( Scale < MINSCALE )
                 Scale = MINSCALE;
             GLM in the Vulkan sample.cpp Progr:<br>
Mouse )<br>
if( Scale < MINSCALE )<br>
Scale = MINSCALE;<br>
Matrices.uModelMatrix = glm::mat4( 1. ); // identity<br>
Matrices.uModelMatrix = glm::rotate( Matrices.uModelMatrix, Yrot, glm::vec3( 
             GLM in the Vulkan sample.cpp Program<br>
if( Scale < MINSCALE )<br>
Scale = MINSCALE;<br>
Matrices.uModelMatrix = glm::mat4(1.);<br>
Matrices.uModelMatrix = glm::rotate( Matrices.uModelMatrix, Yrot, glm::vec3( 0.,1.,0.) );<br>
Matrices
             GLM in the Vulkan sample.cpp Program<br>
If( Scale < MINSCALE )<br>
Scale = MINSCALE:<br>
Scale = MINSCALE;<br>
Matrices.uModelMatrix = glm::mat4( 1. );<br>
Matrices.uModelMatrix = glm::rotate( Matrices.uModelMatrix, Yrot, glm::vec3( 0
             GLM in the Vulkan sample.cpp Program<br>
if( Scale < MINSCALE )<br>
Scale = MINSCALE;<br>
Scale = MINSCALE;<br>
Matrices.uModelMatrix = glm::mat4( 1. );<br>
Matrices.uModelMatrix = glm::rctate( Matrices.uModelMatrix, Yrot, glm::vec3( 0
                                                   // done this way, the Scale is applied first, then the Xrot, then the Yrot
}
else
{
        if( ! Paused )
         {
                  GLM in the Vulkan sample.cr<br>
Scale < MINSCALE )<br>
Scale = MINSCALE ;<br>
Scale = MINSCALE ;<br>
trices.uModelMatrix = glm::ratate( Matrices.uModelMatrix, Yrot, glm::vec3<br>
trices.uModelMatrix = glm::rctate( Matrices.uModelMatrix
                  GLM in the Vulkan sample.cpp Program 10<br>
Scale < MINSCALE )<br>
Scale < MINSCALE (<br>
Scale = MINSCALE )<br>
Scale = MNSCALE (<br>
Matrices.uModelMatrix = glm::mat4( 1. ); (ii (ii (dentity, Xrot, glm::wec3( 0, 1, 0, ));<br>
trices
          }
}
glm::vec3 eye(0.,0.,EYEDIST );
glm::vec3 look(0.,0.,0.);
glm::vec3 up(0.,1.,0.);
Scale = MINSCALE;<br>
Matrices.uModelMatrix = glm::mat4(1.); // identity<br>
Matrices.uModelMatrix = glm::rotate(Matrices.uModelMatrix, Yrot, glm::vec3(0.,1<br>
Matrices.uModelMatrix = glm::scale(Matrices.uModelMatrix, Xrot, glm::v
Matrices.uNodelMatrix = glm::rotatic (Matrices.uModelMatrix, Yrot, glm::vec3( 0, 1, 0, ));<br>
Matrices.uNodelMatrix = glm::rotatic (Matrices.uModelMatrix, Xrot, glm::vec3( 5cale, Scale));<br>
Matrices.uNodelMatrix = glm::rotati
Matrices.uModelMatrix = gim::rotate( Matrices.uModelMatrix, Yorl. gim::wec3( 1.0.0.));<br>Matrices.uModelMatrix = gim::scale( Matrices.uModelMatrix, gim:wec3(Scale, Scale));<br>// done litis way, the Scale is applied first, then
Matrices.uNormalMatrix = glm::inverseTranspose( glm::mat4( 1, ), (float)glm::radians( 360.f'Time/SECONDS_PER_CYCLE ), axis );<br>else<br>https://www.com/stations.universed.axis = glm::versi( 0, 1, 0, );<br>http://www.com/stations.u
Fill05DataBuffer( MyMatrixUniformBuffer, (void *) &Matrices );
if(!Paused )<br>
{<br>
const glm::vec3 axis = glm::vec3(0, 1, 0. );<br>
Matrices.uModelMatrix = glm::rotate(glm::mat4(1. ), (float)glm::ra<br>
}<br>
glm::vec3 look(0,0,0,0);<br>
glm::vec3 look(0,0,0,0);<br>
glm::vec3 look(0,0,0,0);<br>
Matrices.u
f<br>
{
const glm::vec3 axis = glm::vec3( 0, 1, 0, );<br>
Matrices.uModelMatrix = glm::rotate( glm::mat4( 1. ), (float)glm::rac<br>
}<br>
glm::vec3 eye(0,,0,EYEDIST );<br>
glm::vec3 up(0,,1,0,);<br>
glm::vec3 up(0,1,1,0,);<br>
glm::vec3 up(wha
const glm::vec3 axis = glm::vec3( 0, 1, 0, );<br>httrices.uModelMatrix = glm::rotate( glm::mat4( 1, ), (float)glm::radians( 360.f*Time/SECONDS_PER_CYCLI<br>glm::vec3 eye(0,.0,EYEDIST );<br>glm::vec3 eye(0,.0,EYEDIST );<br>glm::vec3 ey
```
# How Does this Matrix Stuff Really Work?

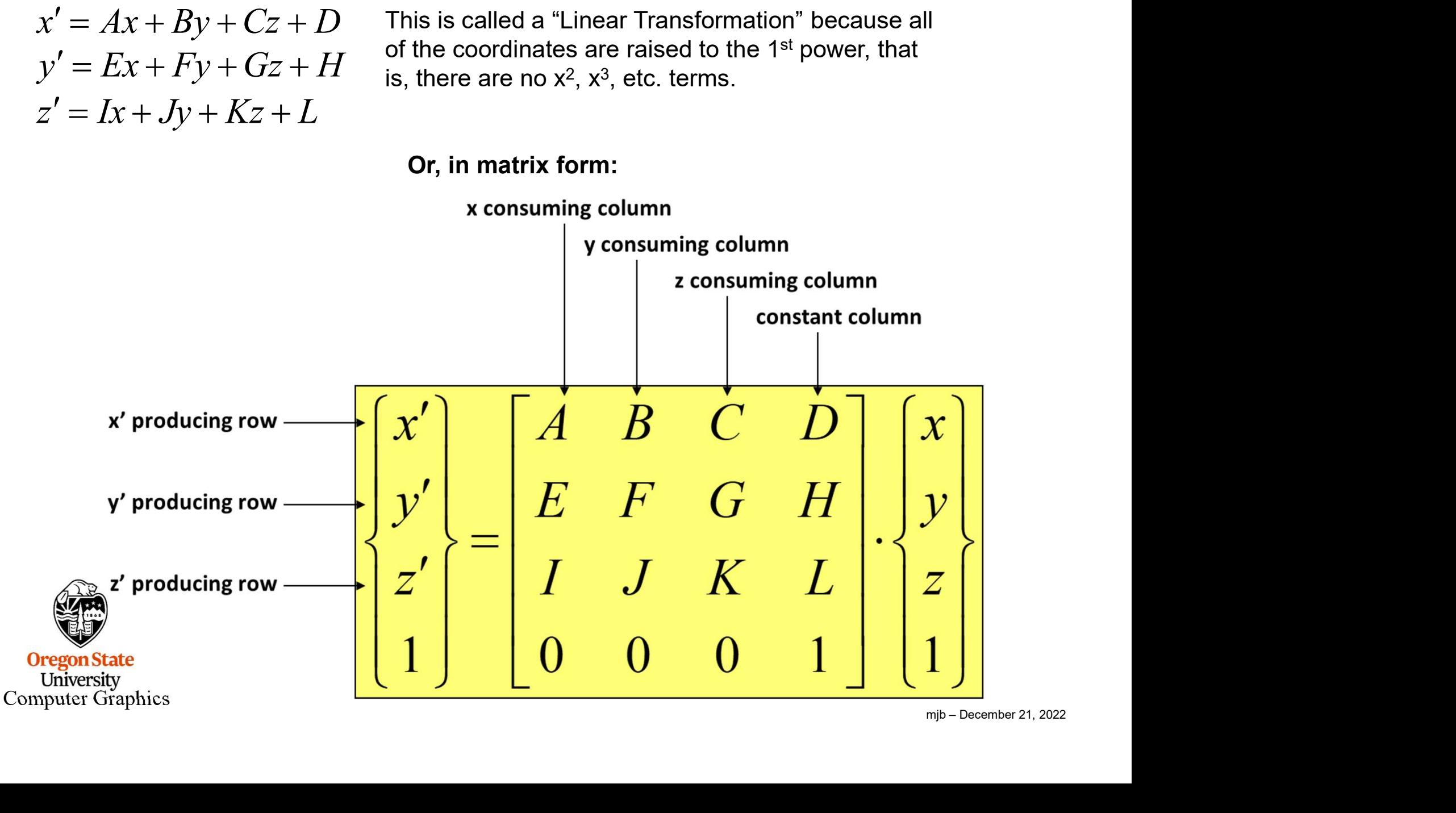

## Transformation Matrices

#### **Translation**

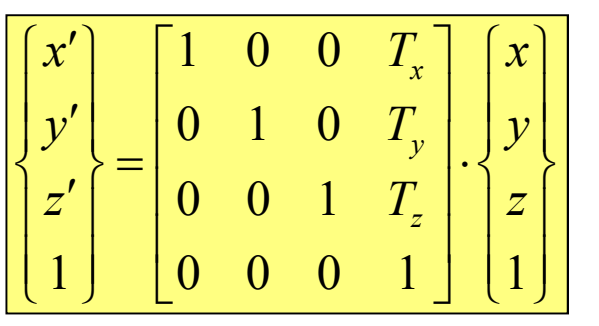

#### **Scaling**

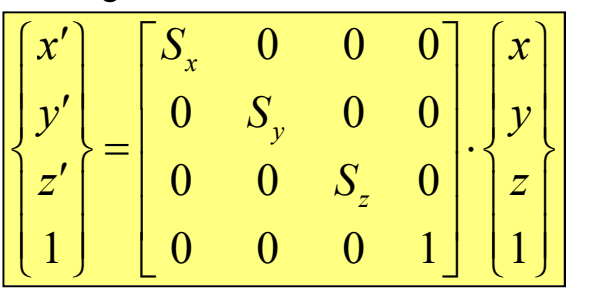

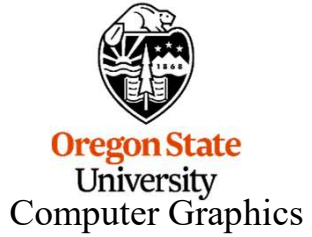

Rotation about X

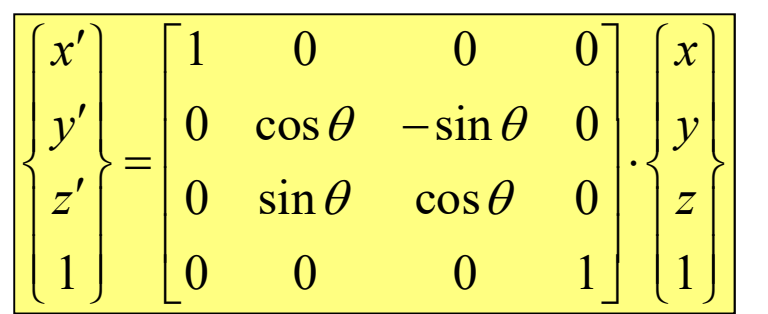

#### Rotation about Y

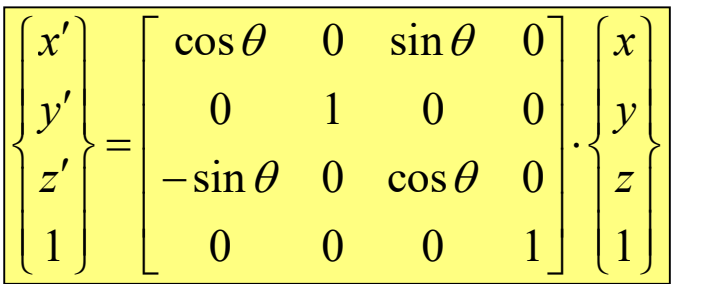

#### Rotation about Z

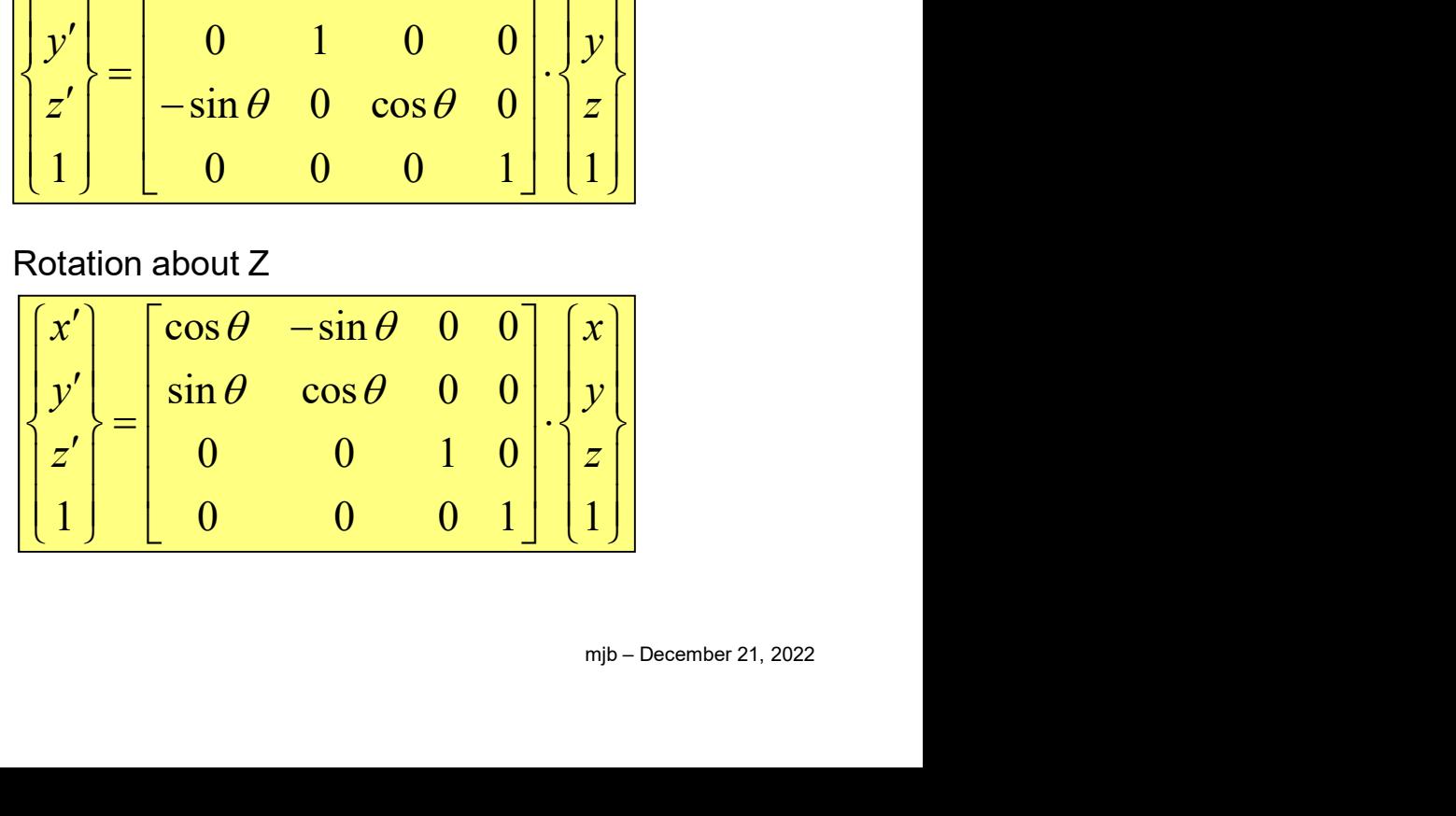

How it Really Works :-)

$$
\left[\begin{array}{cc}\cos 90^\circ & \sin 90^\circ\\-\sin 90^\circ & \cos 90^\circ\end{array}\right]\left[\begin{array}{c}\alpha_1\\ \alpha_2\end{array}\right]=\frac{5}{2}
$$

http://xkcd.com

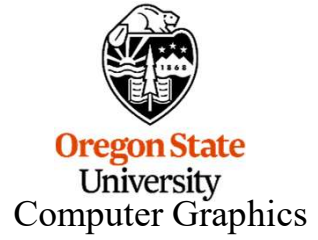

13

## The Rotation Matrix for an Angle (θ) about an Arbitrary Axis (Ax, Ay, Az)

The Rotation Matrix for an Angle (0) about an Arbitrary Axis (Ax, Ay, Az)  
\n
$$
14
$$
\n
$$
[M] = \begin{bmatrix}\nA_x A_x + \cos \theta (1 - A_x A_x) & A_x A_y - \cos \theta (A_x A_y) - \sin \theta A_z & A_x A_z - \cos \theta (A_x A_z) + \sin \theta A_y \\
A_y A_x - \cos \theta (A_y A_x) + \sin \theta A_z & A_y A_y + \cos \theta (1 - A_y A_y) & A_y A_z - \cos \theta (A_y A_z) - \sin \theta A_x \\
A_z A_x - \cos \theta (A_z A_x) - \sin \theta A_y & A_z A_y - \cos \theta (A_z A_y) + \sin \theta A_x & A_z A_z + \cos \theta (1 - A_z A_z)\n\end{bmatrix}
$$
\n
$$
14
$$

mjb – December 21, 2022 For this to be correct, A must be a unit vector

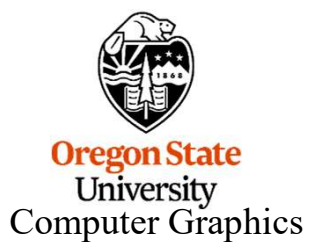

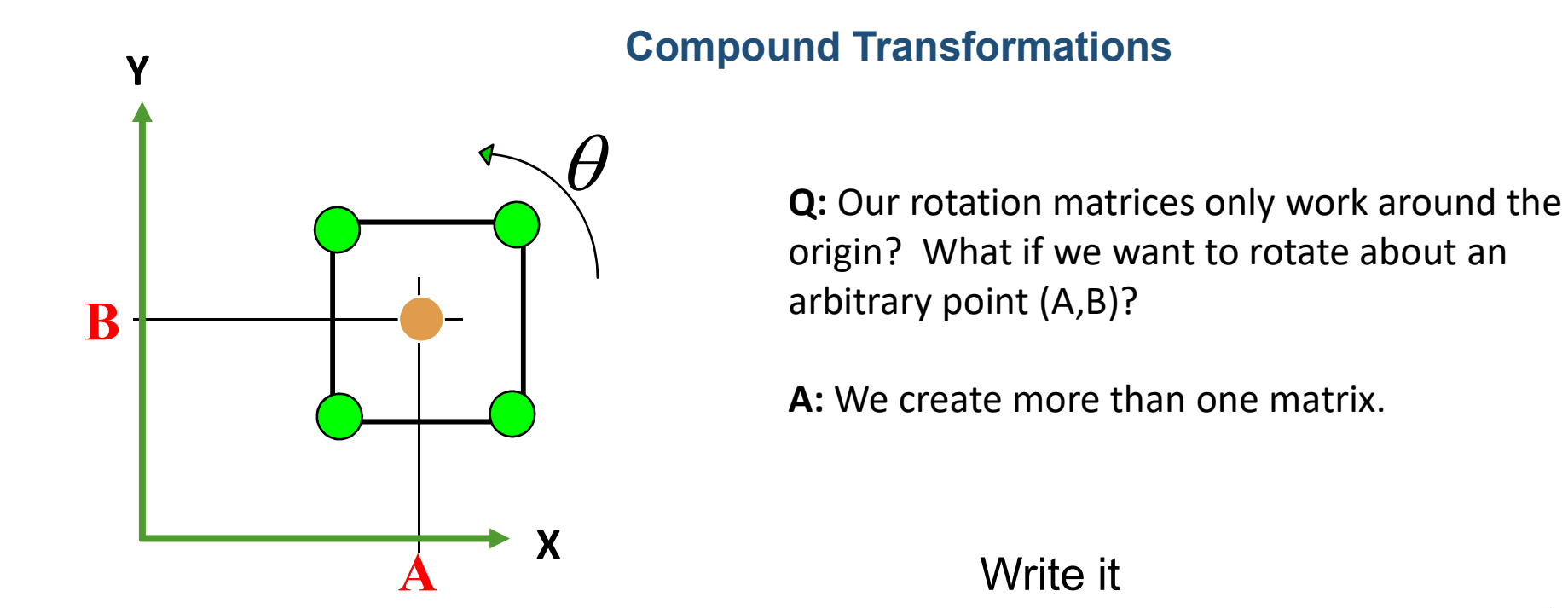

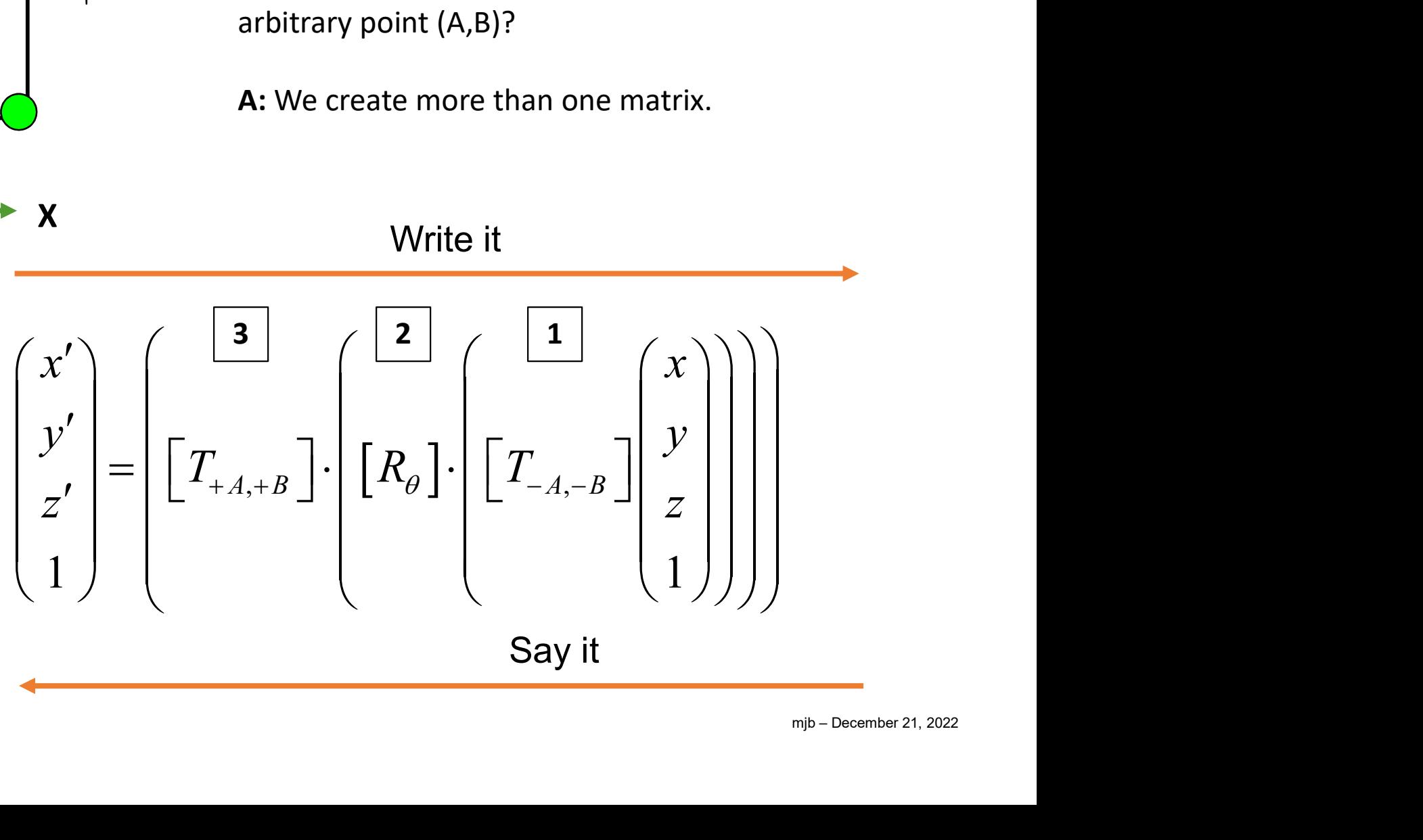

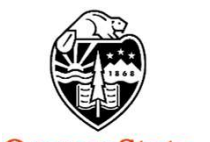

**Oregon State** University Computer Graphics

## Matrix Multiplication is not Commutative

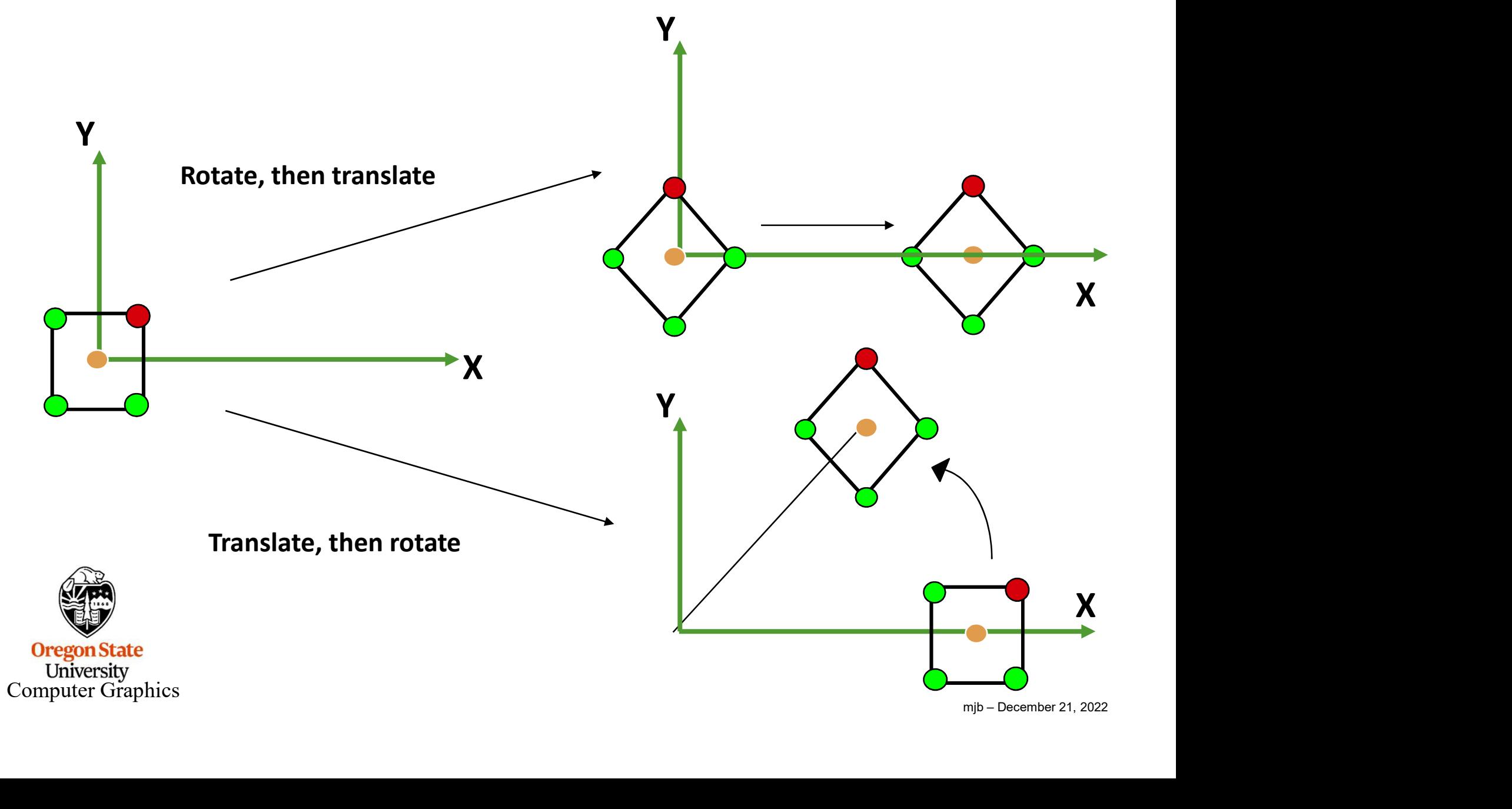

# **Matrix Multiplication is Associative**

Matrix Multiplication is Associative  
\n
$$
\begin{pmatrix} x' \\ y' \\ z' \\ 1 \end{pmatrix} = \left[ T_{+,A,+B} \right] \cdot \left[ R_{\theta} \right] \cdot \left[ T_{-,A,-B} \right] \left[ \begin{pmatrix} x \\ y \\ z \\ 1 \end{pmatrix} \right]
$$
\n
$$
\begin{pmatrix} x' \\ y' \\ z' \\ 1 \end{pmatrix} = \left( \left[ T_{+,A,+B} \right] \cdot \left[ R_{\theta} \right] \cdot \left[ T_{-,A,-B} \right] \right) \cdot \begin{pmatrix} x \\ y \\ z \\ 1 \end{pmatrix}
$$
\nOne matrix to rule them all—  
\nthe Current Transformation Matrix, or CTM

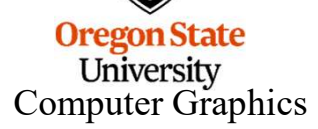

mjb – December 21, 2022

## **From the Data Buffer Noteset 18 18**

### Here's the vertex shader shader code to use the matrices:

```
layout( std140, set = 0, binding = 0) uniform sceneMatBuf
{
       mat4 uProjectionMatrix;
       mat4 uViewMatrix;
       mat4 uSceneMatrix;
} SceneMatrices;
layout( std140, set = 1, binding = 0) uniform objectMatBuf
\{mat4 uModelMatrix;
       mat4 uNormalMatrix;
} ObjectMatrices;
Nayout( std140, set = 0, binding = 0 ) uniform sceneMatBuf<br>
{<br>
mat4 uProjectionMatrix;<br>
mat4 uViewMatrix;<br>
mat4 uSceneMatrix;<br>
} SceneMatrices;<br>
Nayout( std140, set = 1, binding = 0 ) uniform objectMatBuf<br>
{<br>
mat4 uModelM
```
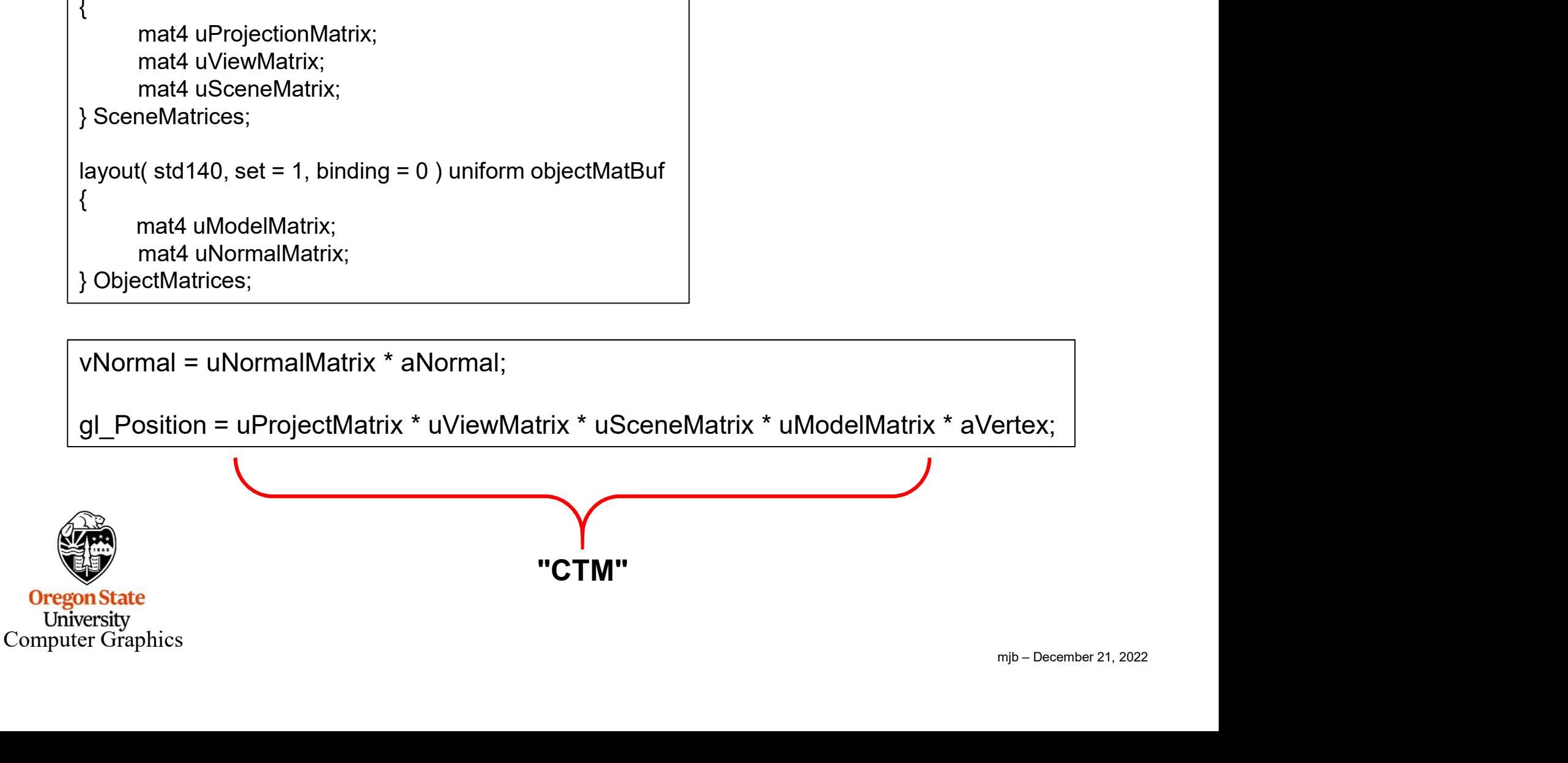

## Why Isn't The Normal Matrix exactly the same as the Model Matrix? 19

glm::mat4 Model = uViewMatrix\*uSceneMatrix\*uModelMatrix;

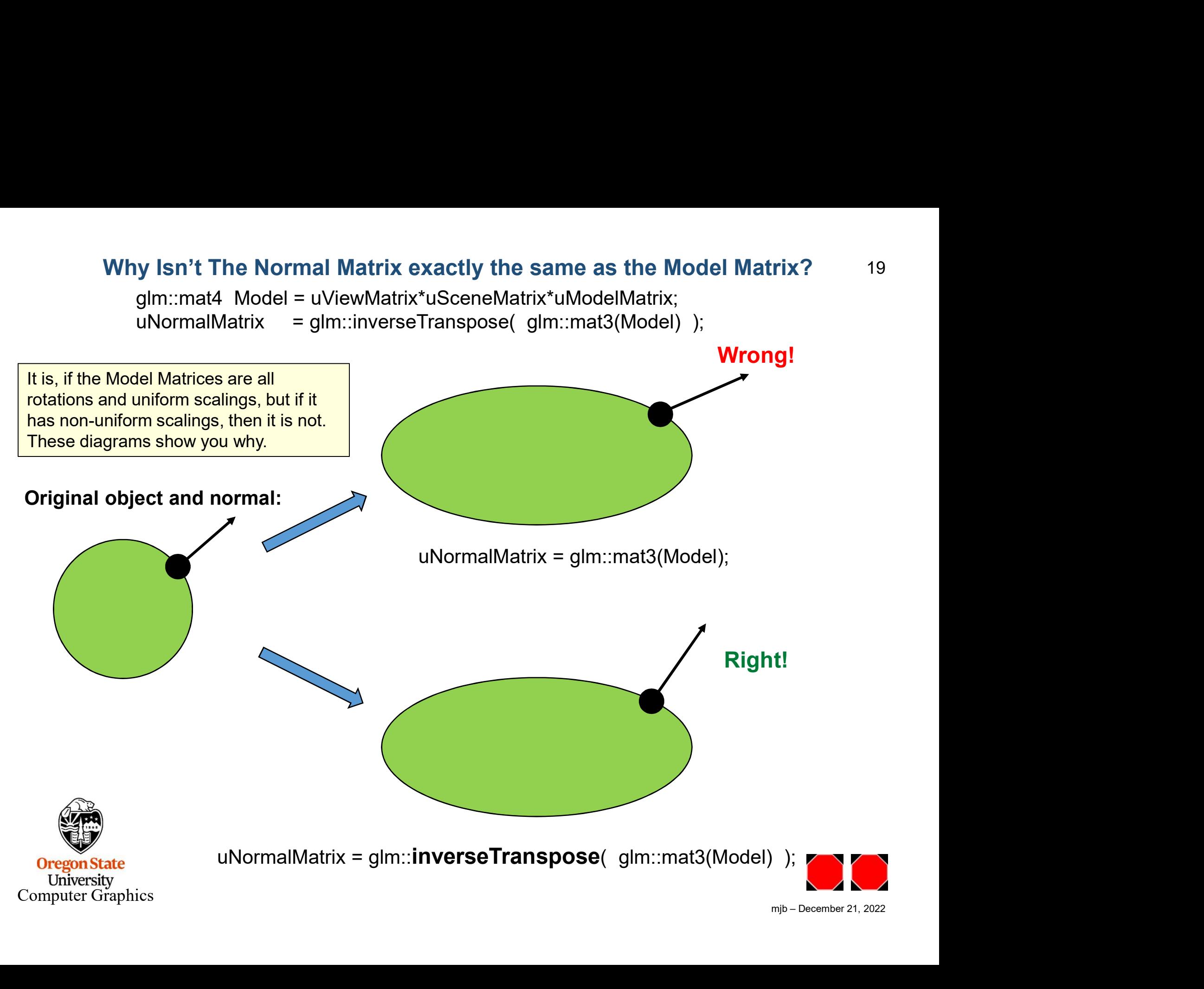